## ANZ TRANSACTIVE – GLOBAL DECEMBER 2017 UPDATES OUICK REFERENCE GUIDE

When you log in from Monday 11 December 2017, you will notice the following changes:

## **Onscreen Guides**

Onscreen Guides are available in Workspaces, Report Centre and Administration. To close the guides, simply click on **x** in the top right corner. They will be available in **Help** in the relevant section should you need to refer to them later.

## Reporting changes

Account reports produced in an XLSX format have been improved to make it easier for you to view and filter your data.

## **Administration changes**

 A Create User menu option has been added under the Administration menu

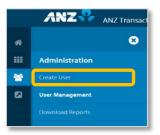

- 2. User Management Control Bar changes:
  - Approve and Generate Password are available on the User Management screen for quick access
  - Under Reports, View Audit History has been removed (you can find this in the Actions menu) and Generate Audit History Report has been relabelled to Audit Report
- 3. The **Approve/Reject** action has been separated resulting in a change to the approval process. Now you need to click either **Approve** or **Reject** in the first instance and then confirm your action.
- 4. **Last Login** is available for each user

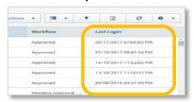

- 5. **User Details** and **Create User** screens have been upgraded to a simpler and cleaner design for improved screen layout, including updated headers, colours, sizing and spacing
- 6. For Commercial Cards:
  - The Permission section has been relabelled to User Permissions
  - The user needs to be in Edit mode to change the User Permission settings
  - When adding a role to a user, Administrators will need to click on Add Permissions or Copy Permissions from Another User
- 7. When you create a user:
  - Click on the Address drop-down list to add a new address
  - The **Submit** button is at the bottom of the form

We will continue to make changes in the coming months to improve your experience.

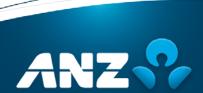